## $R \cdot I \cdot T$

## FINAL DESIGN REVIEW

- **1.** Do the graded activities support the intended learning outcomes for the course?
	- Review the ILOs on the official Course Outline Form
- **2.** Have you listed all graded activities?
	- Schedule a due date for any activities you need to complete.
- **3.** Do graded items address different learning styles?
	- Using activities that address a variety of learning styles is a best practice in course design.
- 4. Are graded activities distributed throughout the semester?
	- Students like to see steady progress.
	- Return a graded activity by end of Week 3 to provide students with early feedback on how they are doing.
- **5.** Do the graded activities add up to the total points you are allocating for grades?
- 6. Do you need more/less content in any areas of the course?
	- What could be dropped if you need to strengthen an area of the course?
- **7.** Did you allow ample time for students to complete activities?
	- Workload should be balanced over the course.
	- Most students will be taking five courses. By spreading your deliverables out over the length of the course, students can plan their time accordingly.
- 8. Have you allowed ample time for you to correct and return assignments?
	- Timely feedback is a critical element in the learning process.
	- Be sure to let students know when they can expect grades to be available for each activity.
- **9.** Are discussion questions open-ended?
	- Do your discussion questions elicit a conversation rather than a short answer?
	- Discussion questions should relate to the content, require thought, and encourage conversation among classmates as well as with the instructor.
- **10.** Check that corresponding class material is available at the time of the discussion.
	- Keeping materials in synch with the discussion is critical.
	- Check that students have ample time to read and respond.
- 11. Note the articles you will place on reserve.
	- For Course Reserve Guideline, go to [library.rit.edu/node/644](http://library.rit.edu/node/644)
	- Electronic Reserve is accessible from via the MyLibrary link on the myCourses navigation bar.
	- Check your links once the MyLibrary link is activated.

12. Is all media captioned?

- For all media requests, including captioning, go to [wallacecenter.rit.edu/TLS](https://wallacecenter.rit.edu/tls/mediarequest/)
- Check your media links before the course is offered.

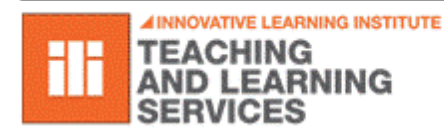

Except where otherwise noted, this work is licensed under *If you would like to work with an Instructional Design Consultant, please* 

*visit the Teaching and Learning Studio: [rit.edu/tls](http://www.rit.edu/tls)*